# **RK900-10 Ultrasonic automatic Weather Station Communication Protocol**

### **1. RIKA Communication Protocol**

Communication parameters: **Baud rate:** 9600, **Data bits:** 8, **Stop bit:**1 **, Check bit:** EVEN.

The weather station receives the correct data frame, replying to the corresponding content, but invalid data frame does not reply any content .no reply is convenient for multiple weather stations to go with 485 bus networking, avoiding data communication conflicts.

#### **2. Instrument internal register description**

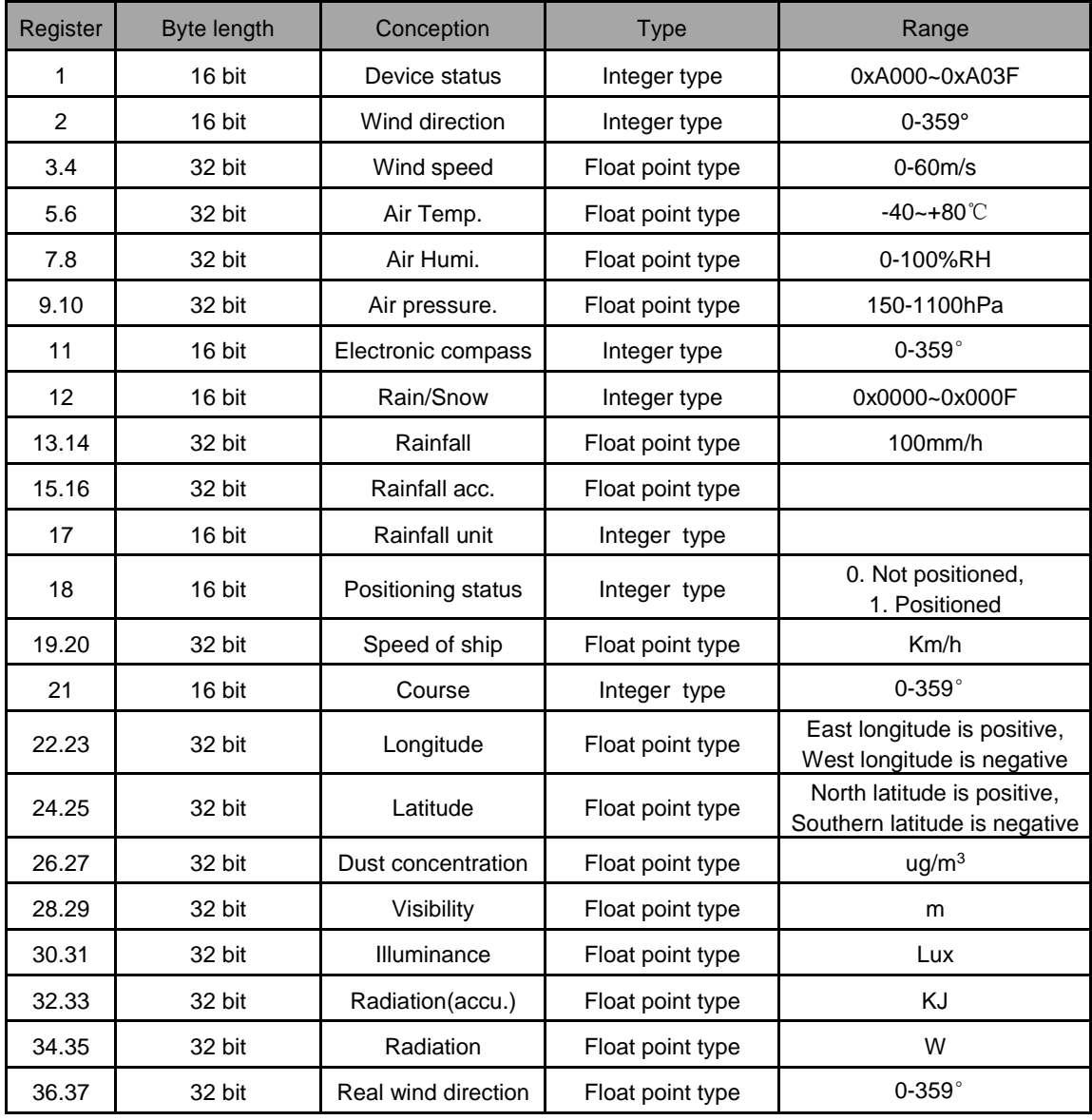

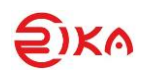

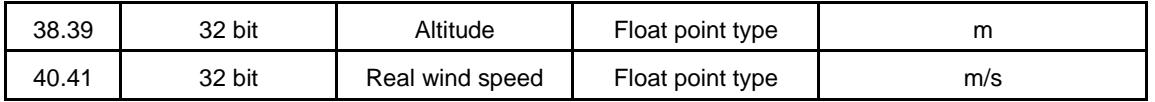

#### **3. Read real-time data**

Client sends:

01 03 00 00 00 29 84 14

Weather Station Return:

01 03 52 BFFF 0038 C28F3CF5 333341E7 66664274 3E144468 000C 0001 66664256 000042F7 0201 0001 999A 4121 0143 32464125 A59C42CF 00004270 000042C8 4000459C 00004348 399A4559 14084148 33334249 A2E14034 D25D

### **3.1 Description of Return data format**

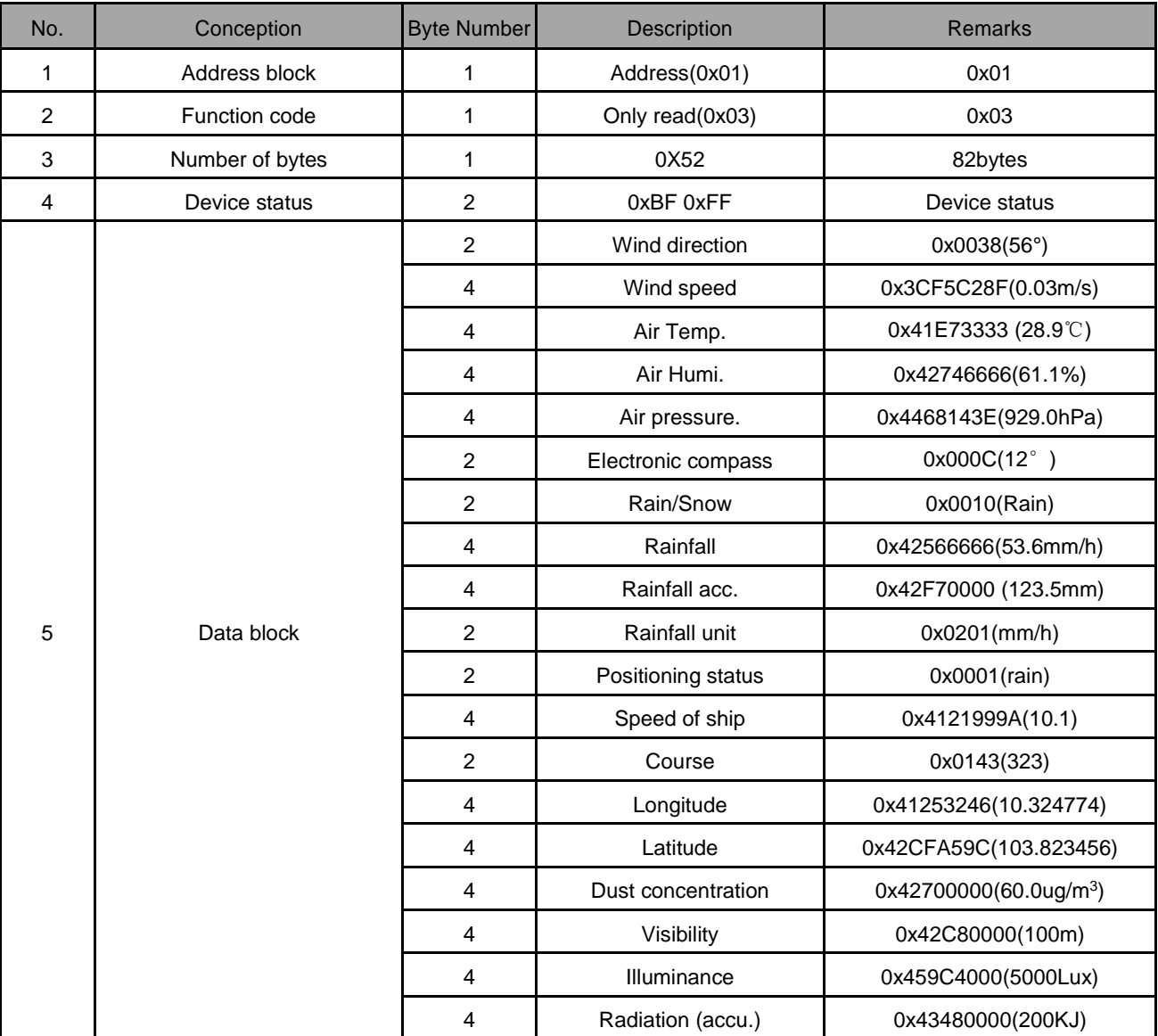

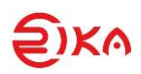

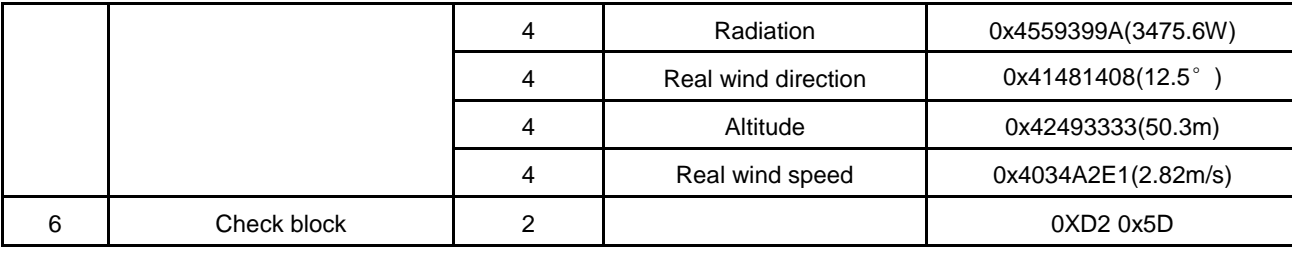

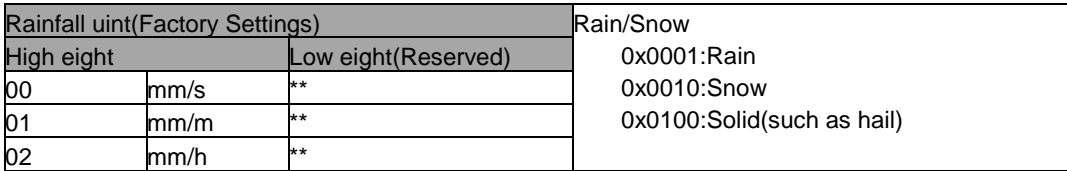

#### **3.2 Device status table**

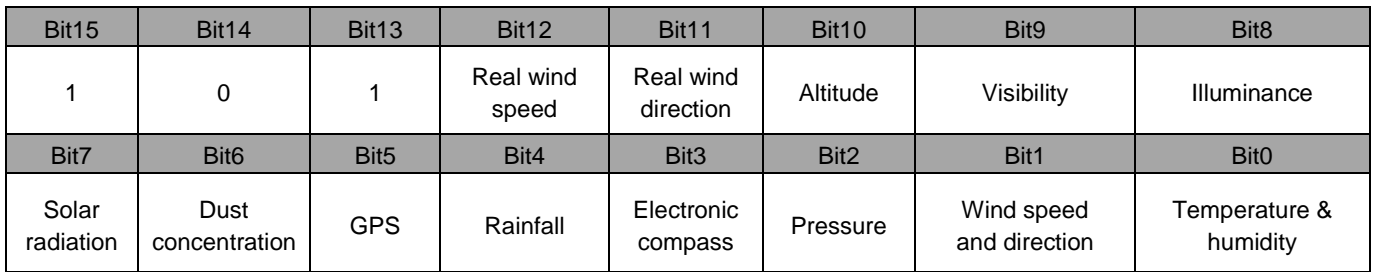

The high three digits are fixed numbers, and the remaining values of each digit are 0 or 1. For example, the device status is restored to 0xA082, and the binary is converted to 1010000010000010, corresponding to the above table, indicating the following parameters : solar radiation, wind speed, wind direction.

#### **4. Clear Rainfall acc.**

Client sends

01 10 00 0F 00 02 04 00 00 00 00 B3 EF

Weather Station Return

01 10 00 0F 00 02 71 CB

### **5.Instrument configuration(you can choose ASCII or Hex)**

Through the connecting with the instrument, some parameters of the instrument can be configured, such as changing the communication address and changing the Baud rate

### **Command one: Enter the Settings mode**

Sent

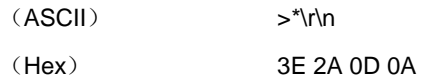

#### Response

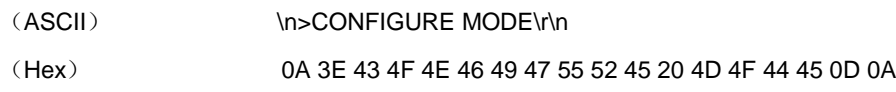

# **Command two: Set the serial port configuration**

Sent

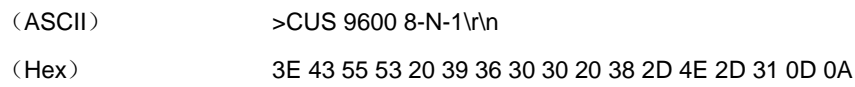

#### Response

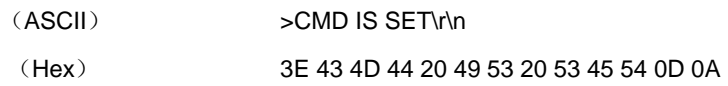

Note: The CUS is required followed by the serial port parameters that will need to be set. If it is not followed by the parameters, the command becomes the current query configuration.(Such as sent: '>ID\r\n', Response:' \n>COM USART SET : 9600 N-8-1\r\n')

# **Command three: Set the address**

Sent

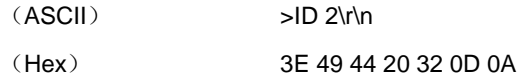

Response

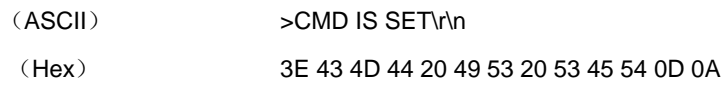

Note: This 2 is the address you want to set(set according to the need,1-255), which must be in decimal format, If 'ID' is not followed by address, the command becomes the current query address(Such as sent: >ID\r\n, Response: ID(HEX) : 02\r\n)

# **Command four: Reset**

Sent:

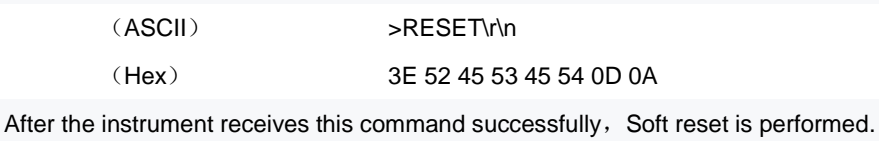

# **Command five: Manually exit the Settings mode**

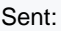

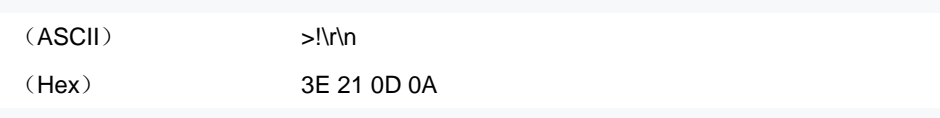

### Response:

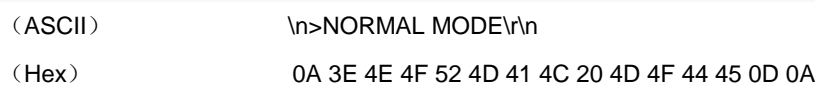

# **5.1 Steps:**

# **1. Set the address**

'Command one' => 'Command three' => 'Command five' => 'Command four'

# **2. Set the serial port configuration**

'Command one' => 'Command two' =>' Command five' =>' Command four'

### Note:

1. There are two spaces in the 'CUS 9600 8-N-1'to note,'8-N-1' separated by'-', no spaces.

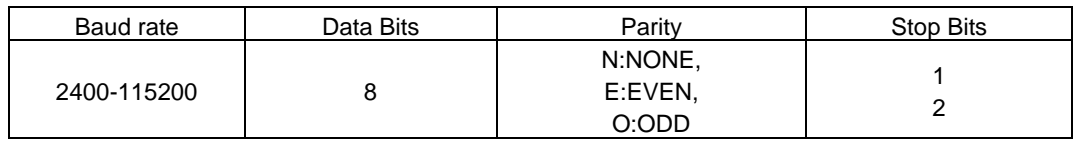

2. Any setting instruction (2, 3) must first let the instrument enter the setting mode, and the setting mode will be automatically closed if no operates on setting within 15-second. so the setting instruction must be input within 15 seconds. and the 15-second countdown reset restart after successful input.

3. After setting the instrument, "Command four must be sent to make the instrument soft reset before the new setting can take effect.

4. "\r\n" is the carriage return line feed, corresponding to HEX (0x0D,0x0A)

Hunan Rika Electronic Tech Co.,Ltd Add: 10th Bd, International Enterprise Center, No.268 Xinxing Rd, Yuhua Dist, Changsha, 410116 Hunan, China T:+86-731-85132979 E:info@rikasensor.com

W:www.rikasensor.com

Specifications subject to change without notice. Version 1.0 Copyright © 2015 Hunan Rika Electronic Tech Co.,Ltd